# **Total Sky Imager** 設計比賽 **全域觀天儀 Design Competition**

**http://www.cs.hku.hk/~sky/**

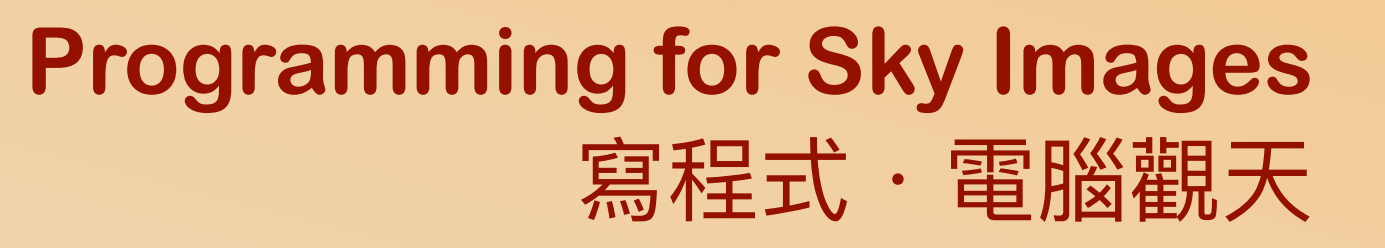

**Dr. YIP Chi Lap [Beta] Faculty of Engineering, HKU**  香港大學工程學院 葉志立博士

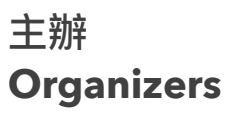

Faculty of Engineering 移映 THE UNIVERSITY OF HONG KONG

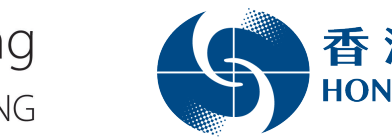

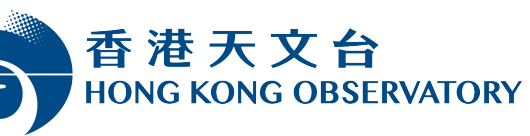

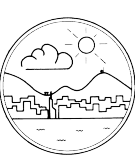

香港氣象學會 Hong Kong Meteorological Society

支持單位 **Supporting Organizations**

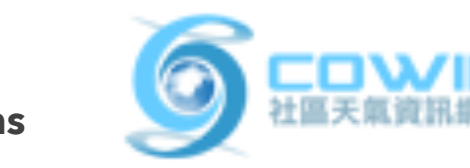

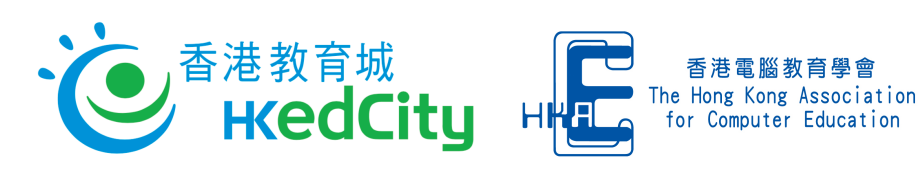

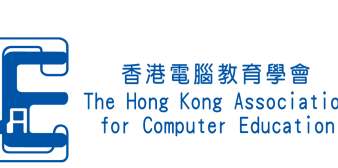

資助 **Funding Support**

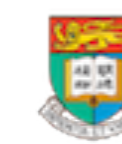

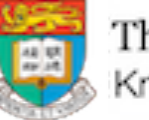

The University of Hong Kong Knowledge Exchange

# Programming for Sky Images 寫程式.電腦觀天

Capturing total sky images 拍得全天域影像

#### What to do in the competition?

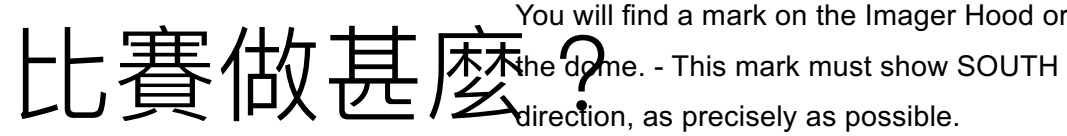

direction, as precisely as possible.

You will find a mark on the Imager Hood or near Fix position of rod mounting footer by tightening

the three M3 screws.

In case of later service the footer shall remain

Use a precision compass to identify SOUTH

direction. Align ASI-16 imager by rotating the

on the rod. Imager shall be removed by unloose M8 screws, only. Therefore, no further re-

✦ Familiarise yourselves with the requirements! rod mounting footer. alignment will be required!

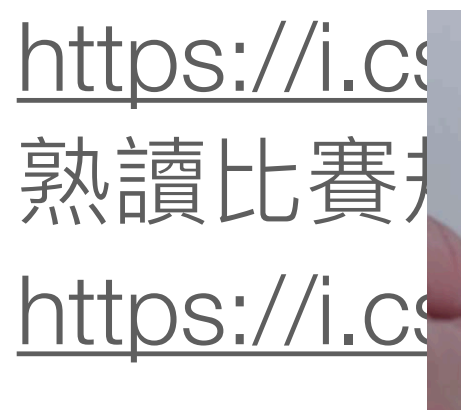

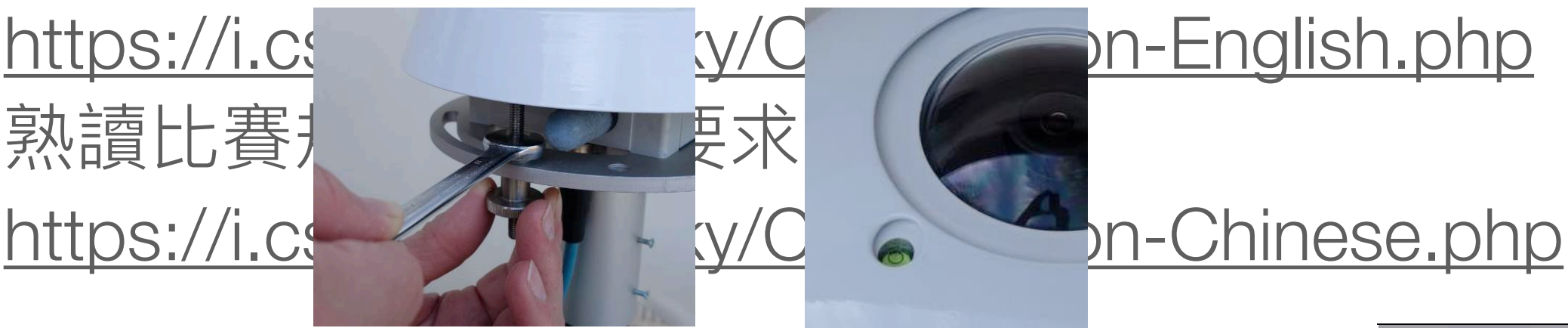

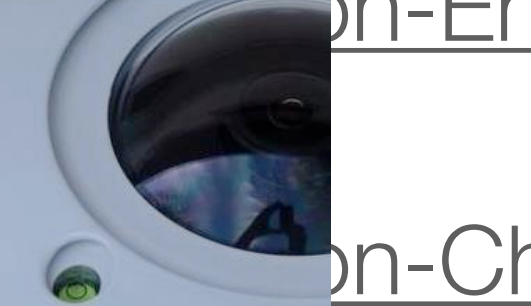

← Design ant of the diversity of the selling"; entrance hand-nuts, to the direction of the strument" of Confer 設計及製作全域觀天儀。 allow about 10mm of free vertical (up-down) Unloose thee hex-nuts and three hand-nuts, to m**o**vem<del>ent of the imager'</del> Identify "levelling instrument": Find the "levelling instrument" on top of the imager, very close to the glass dome. For best levelling bubble and ring must match.

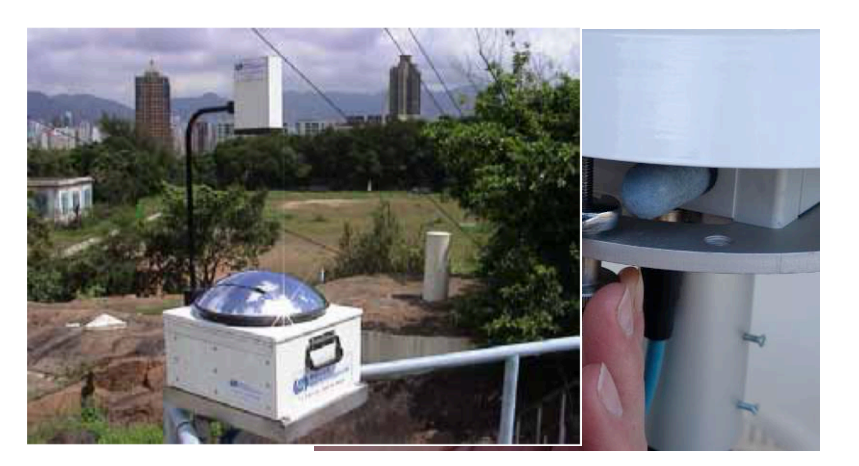

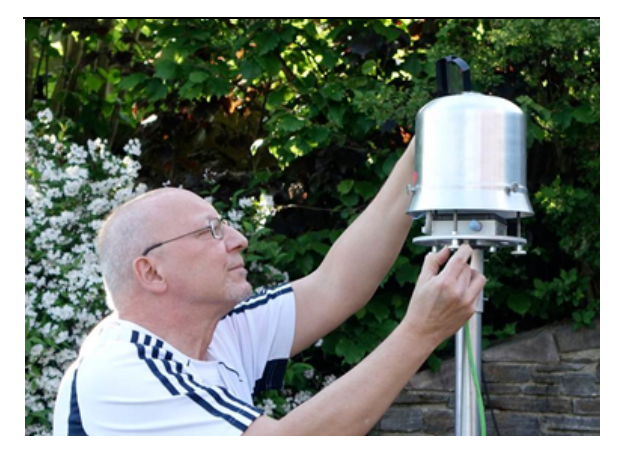

Image source: Hongwatong **@bservatory** either by lookingmagehs@iubostlettik@ ASI inthing promatorsManual from top or by using a mirror. show in the centre of the ring mark.

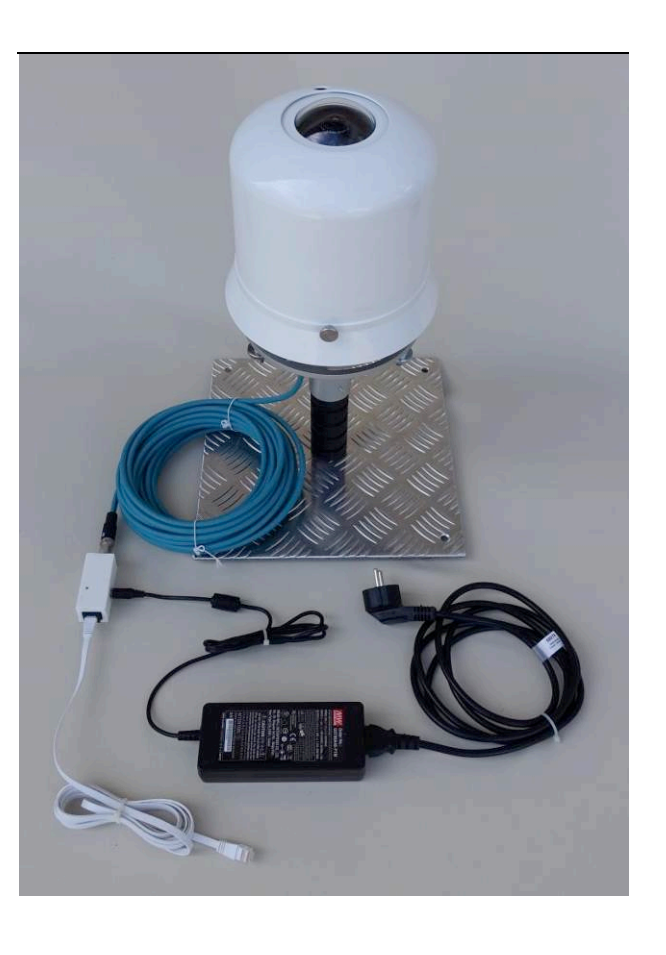

Adjust levelling by rotating hex nuts.

3 Fix adjustment by tightening hand nuts.

#### What to do in the competition? 比賽做甚麼?

- ✦ Write report. 寫⽂字報告。
- ✦ (Primary School teams) Make time-lapse video. (小學組)全域影像縮時影片。
- ✦ (Secondary School teams) Store the images and analyse them for cloud cover in Okta.

(中學組)儲存相片及分析雲量份數。

- ✦ Take Photos of the total sky imager. 拍攝全域觀天儀的作品相片。
- ✦ Make and do presentation. 製作及進行簡報。

### Design considerations 設計考量

✦ Protect the equipment. 保護設備。

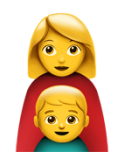

✦ Power supply. 電源供應。

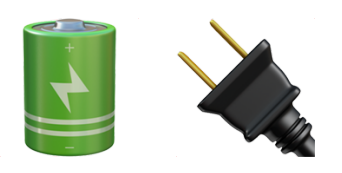

◆ Night vision? 夜間看天?

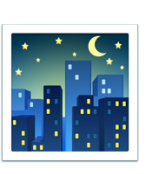

◆ Data transfer and backup. 資料傳輸及備份。

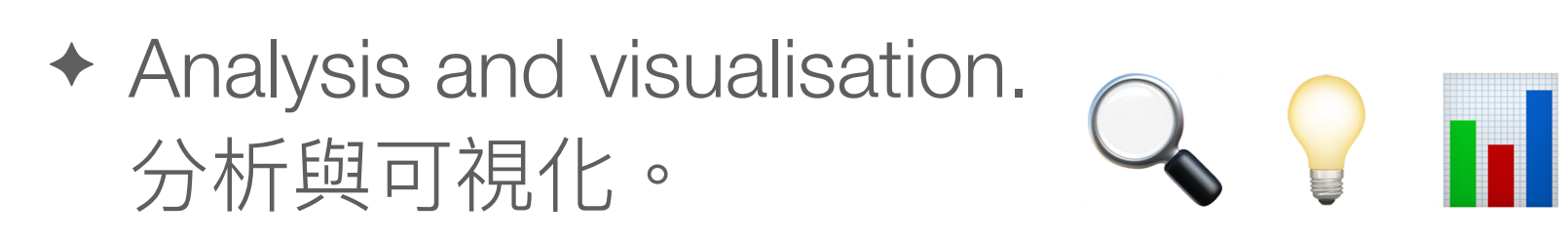

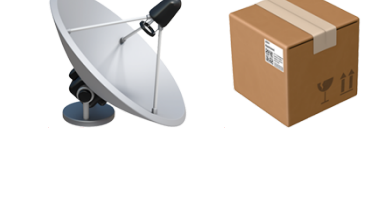

#### What are needed to take a total sky image? 用甚麼來拍攝全域影像?

- ◆ An imaging device. 攝錄設備。
- ◆ Digital camera. 數碼相機。
- ◆ Smart phone. 手提電話。
- ✦ Web camera. 網絡相機。
- ✦ ... with the right lens. 要有適當鏡頭。
- ✦ Computer: regular, notebook, credit card-sized,...... 雷腦:普通、手提、卡片式、……

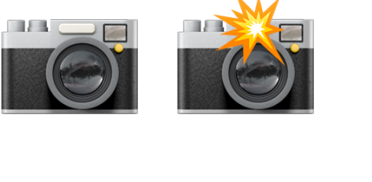

 $\mathbb{C}$ 

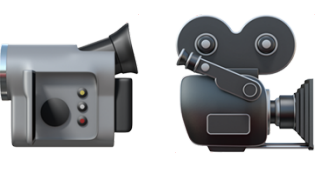

**HILL** 

 $\bigodot$ 

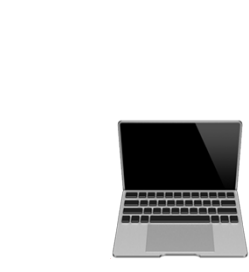

**EXECUTE** 

#### How to take a total sky image? 如何拍攝全域影像?

- ✦ Lens that covers the sky 180˚ 180˚ 全域鏡頭
	- **\* Super wide angle lens 超廣角鏡**
	- $*$  Fish eye lens 魚眼鏡
- ✦ Check the readings, do they cover 180˚ in all dimensions? 是否全部方向都有180° 覆蓋?

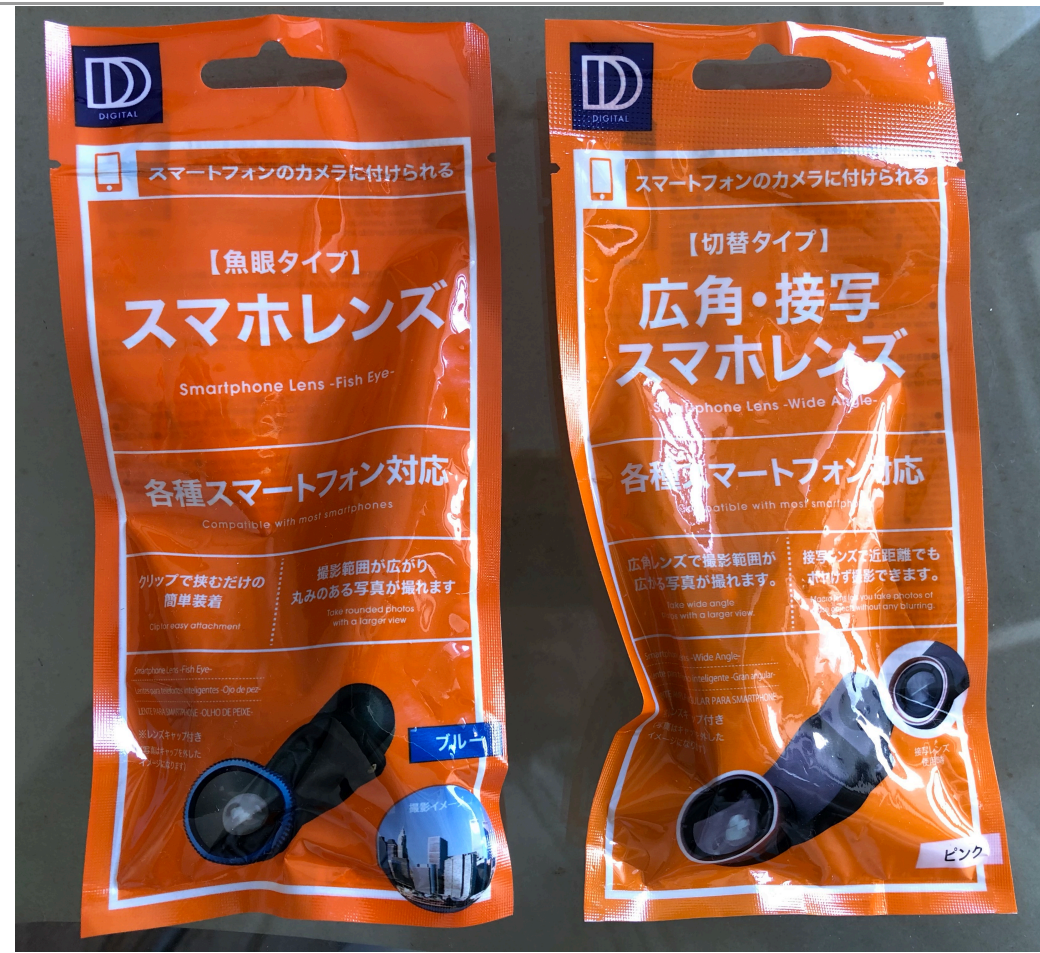

### Protect the equipments! 保護設備!

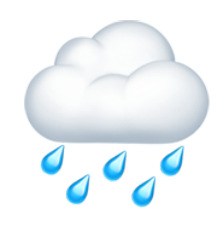

- ✦ There's rain...... 有雨⋯⋯
	- ✴ Shielding from rain without obstructing the sky. 擋雨不擋天。
	- ✴ Rain drops may blur the image. 雨點會使影像變濛。
- ✦ There may be lightning too! 可能有閃電!
- ✦ Shielding and grounding facilities. 屏蔽和接地。

# Protect the equipments! 保護設備!

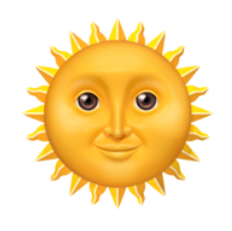

- ✦ And the sun! 還有太陽!
	- ✴ Automatically covering the sun ⾃動遮擋太陽
	- ✴ Calculate sun position with latitude, longitude, date and time 有經緯度、⽇期和時間,可以計算太陽位置
	- ✴ Solar Calculation Details, Global Monitoring Laboratory, Earth System Research Laboratories. <https://www.esrl.noaa.gov/gmd/grad/solcalc/calcdetails.html>
	- ✴ NOAA Solar Calculator <https://www.esrl.noaa.gov/gmd/grad/solcalc/azel.html> <https://www.esrl.noaa.gov/gmd/grad/solcalc/>

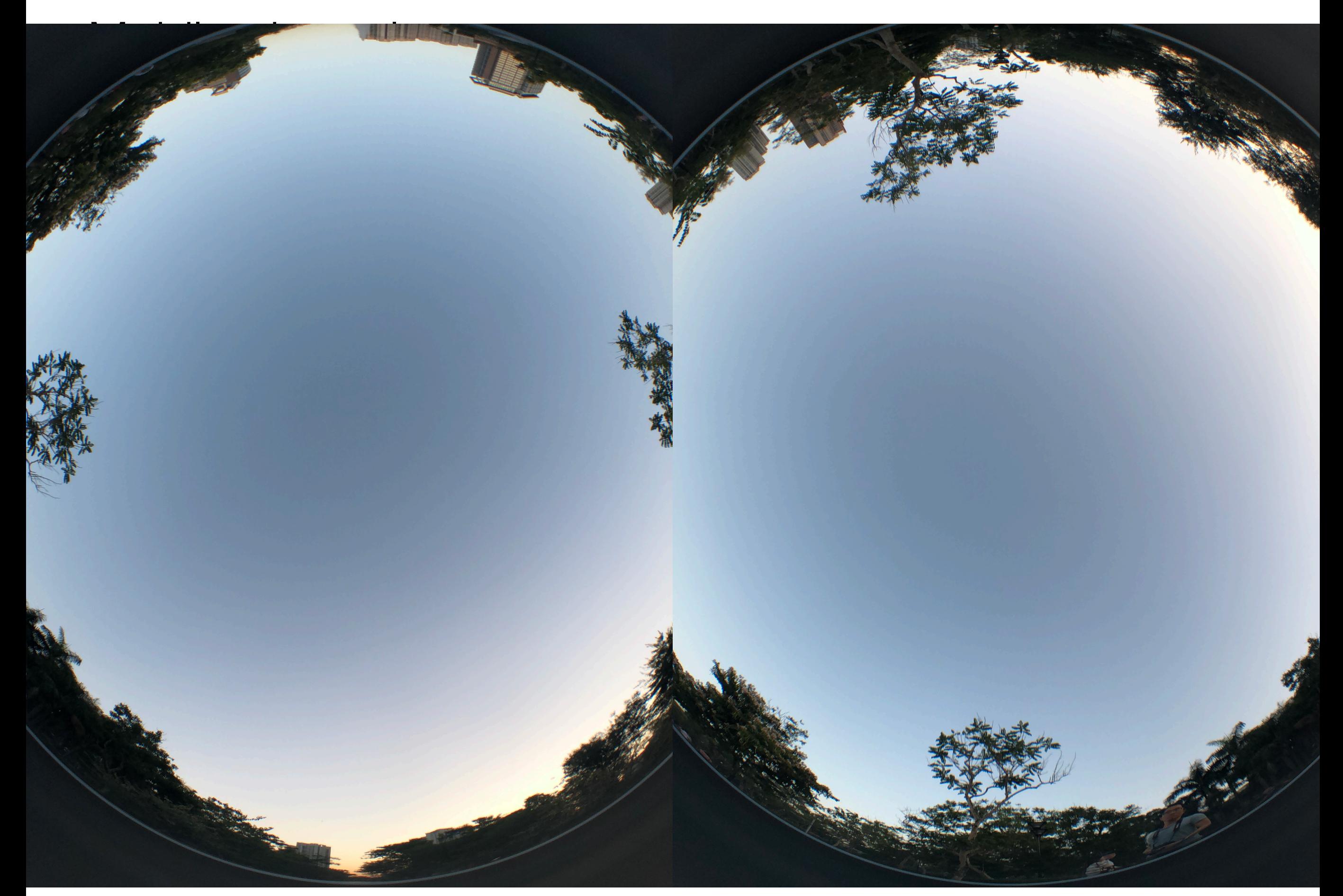

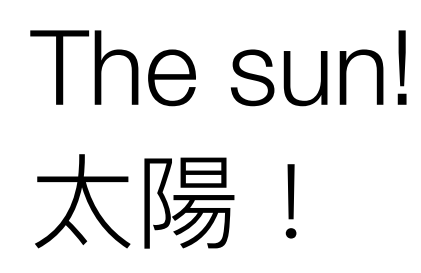

- ✦ Affects shutter speed and exposure. 影響快門速度及曝光。
- ◆ Lens flare. 鏡頭光暈。
- ✦ Block it! 擋住它吧!
- ✦ Does it work? 可行嗎?

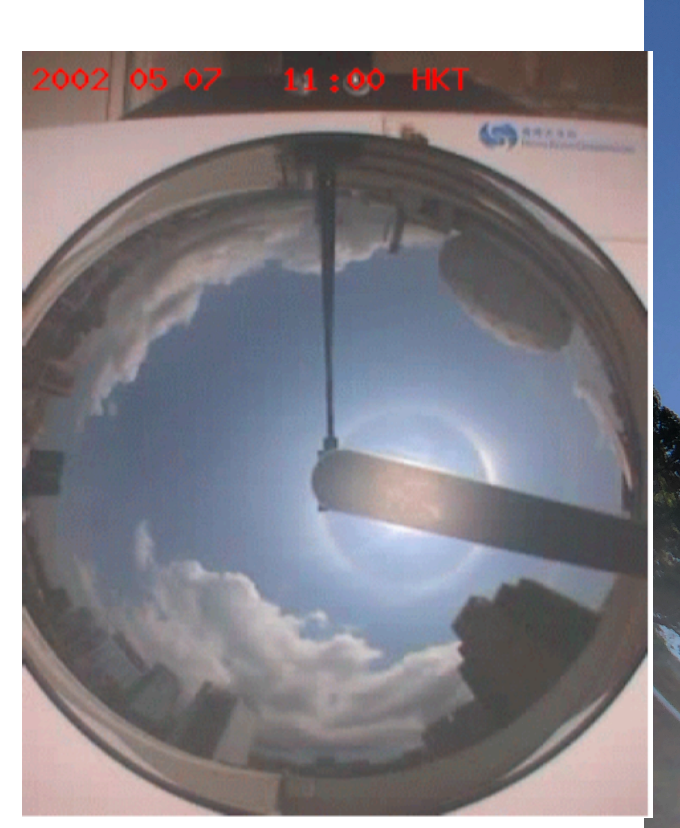

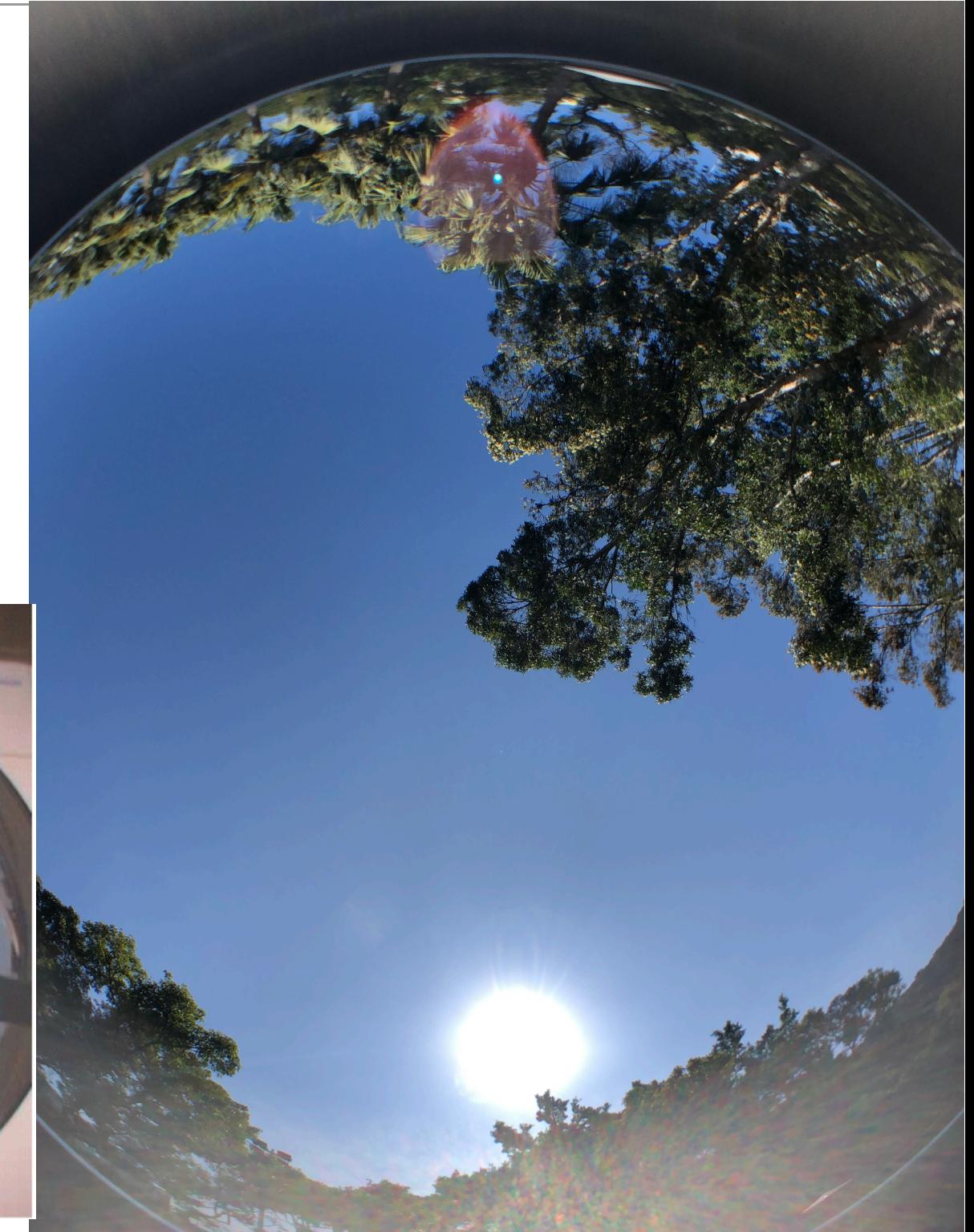

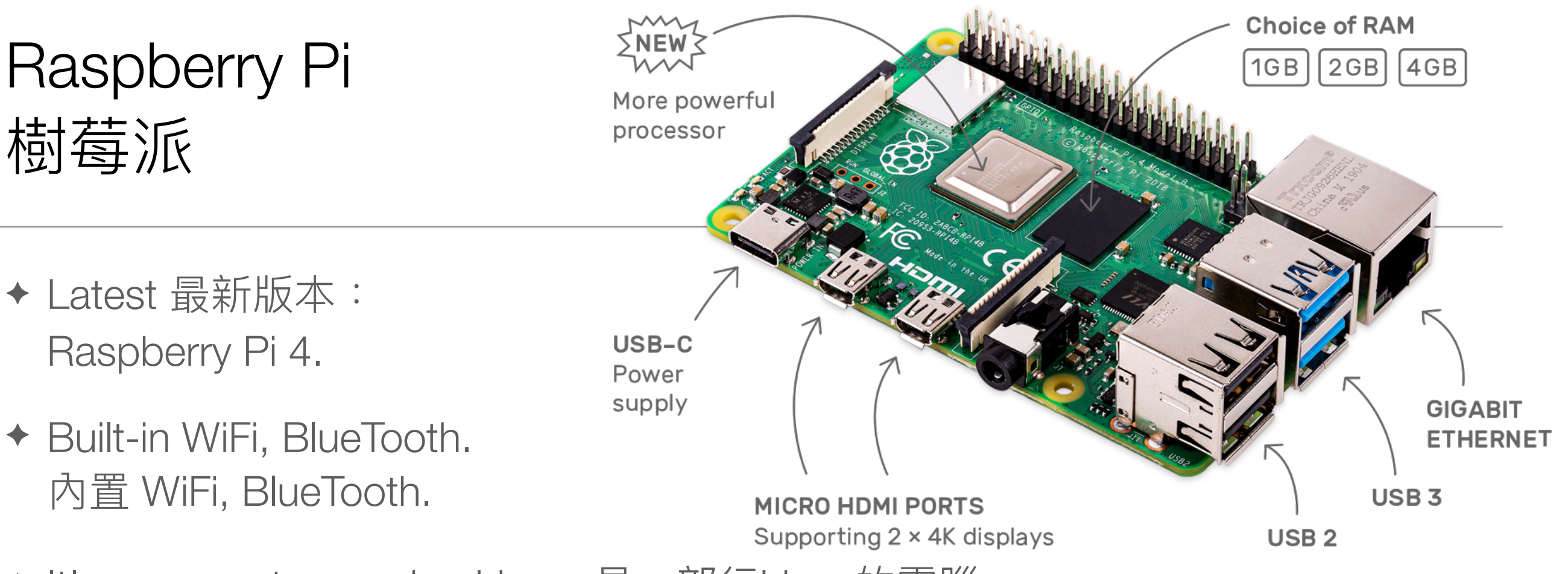

- ◆ It's a computer running Linux. 是一部行Linux的電腦。
- ✦ Needs a microSD card to run. 需要⼀張microSD咭來運⾏。
- ✦ Supports two monitors. ⽀援兩台顯示器。
- Can connect to a camera module. 可連接攝像頭模組。
- ◆ About HKD440. 大約440元。 [https://hken.rs-online.com/web/p/processor-microcontroller-development-kits/](https://hken.rs-online.com/web/p/processor-microcontroller-development-kits/1822096/) [1822096/](https://hken.rs-online.com/web/p/processor-microcontroller-development-kits/1822096/)

#### Raspberry Pi Camera V2 Camera Module 樹莓派攝像頭模組

- ✦ Resolution 解像度: 3280x2464
- ✦ Other lower resolution (1920x1080, 640x480) models available. 也有其他解像度的模組。
- ◆ About HKD200 大約200元 [https://hken.rs-online.com/](https://hken.rs-online.com/web/p/video-modules/1115551/) [web/p/video-modules/](https://hken.rs-online.com/web/p/video-modules/1115551/) [1115551/](https://hken.rs-online.com/web/p/video-modules/1115551/)

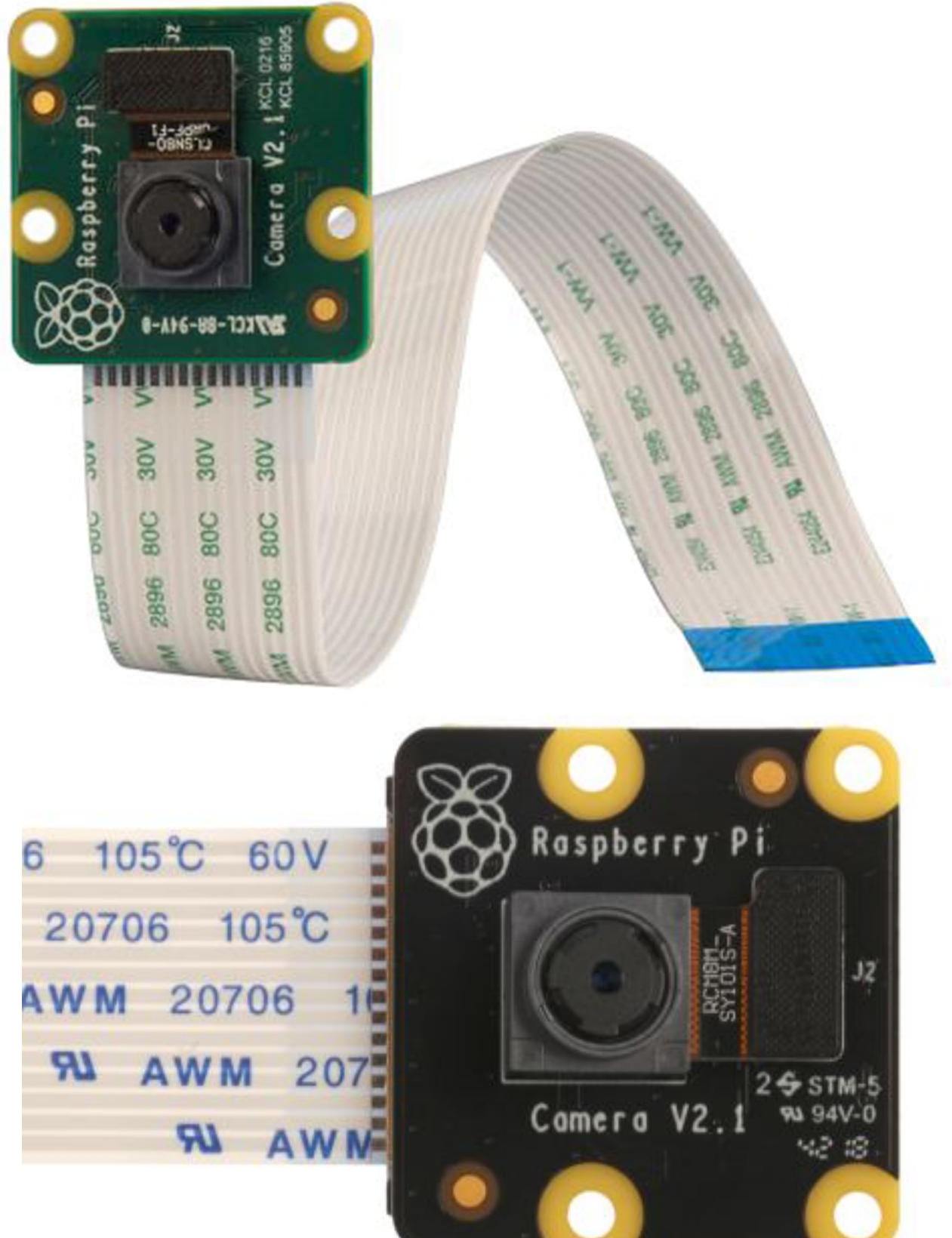

### Entaniya Raspberry Pi VR220 modification set Entaniya 樹莓派 VR220 改裝套件

- ✦ Directly modify the Raspberry Pi Camera module for coupling with lens. 直接改造樹莓派攝像頭模組,使其可 替換鏡頭。
- ✦ One of the lens is a "220˚ fish eye lens"!

其中一個鏡頭是「220°魚眼鏡」

- <https://entaniya.co.jp/>
- [https://hken.rs-online.com/web/p/](https://hken.rs-online.com/web/p/raspberry-pi-cameras/1675919/) [raspberry-pi-cameras/1675919/](https://hken.rs-online.com/web/p/raspberry-pi-cameras/1675919/) [https://hken.rs-online.com/web/p/](https://hken.rs-online.com/web/p/raspberry-pi-cameras/1675921/) [raspberry-pi-cameras/1675921/](https://hken.rs-online.com/web/p/raspberry-pi-cameras/1675921/)

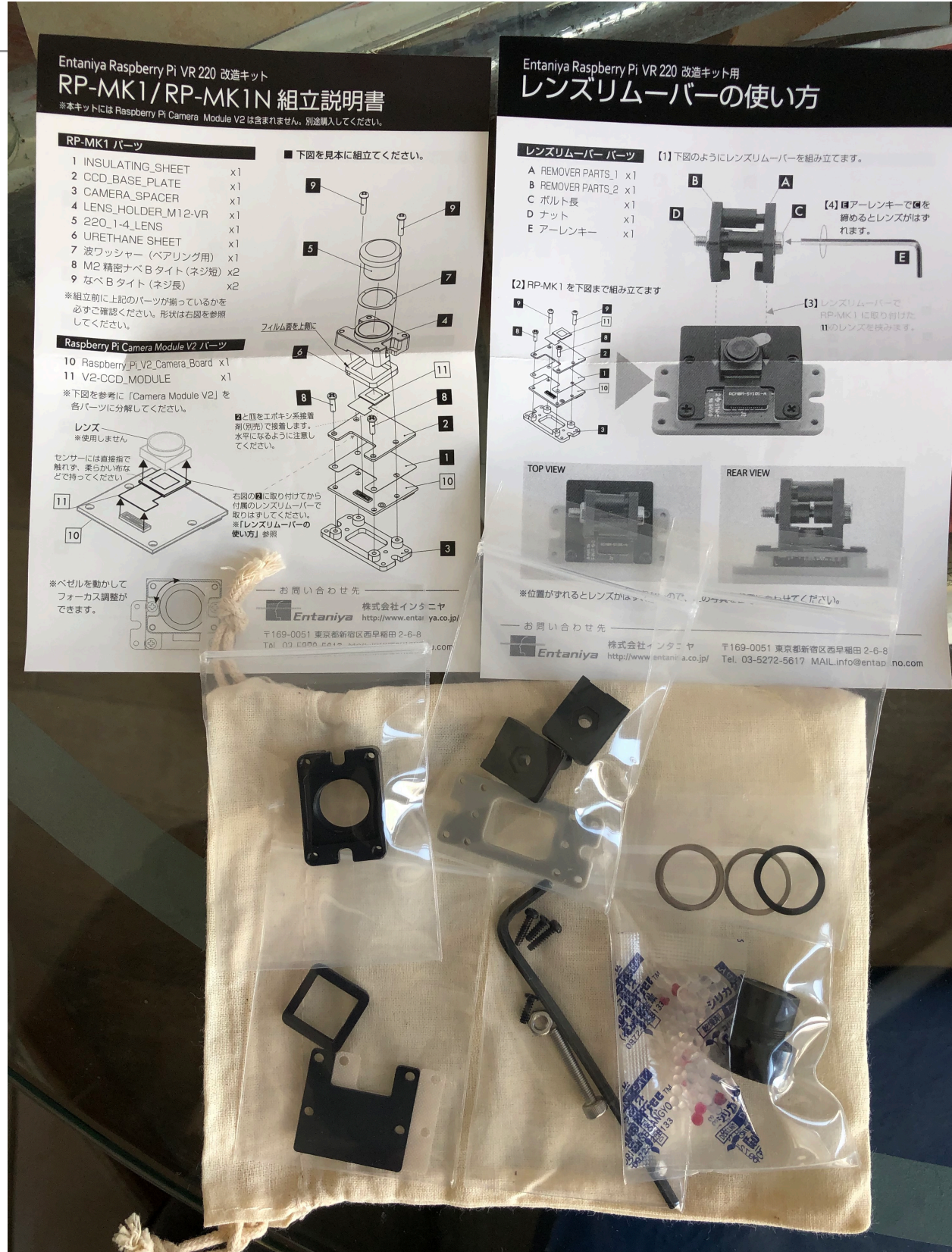

#### RPi camera module being modified 改裝樹莓派攝像頭模組中

- ✦ Needs to stick the camera to the components in the modification kit. 須將鏡頭貼到改裝套件的零件上。
- ✦ Epoxy resin suggested in manual; okay to use superglue. 說明書建議用環氧樹脂。用超能膠亦可。

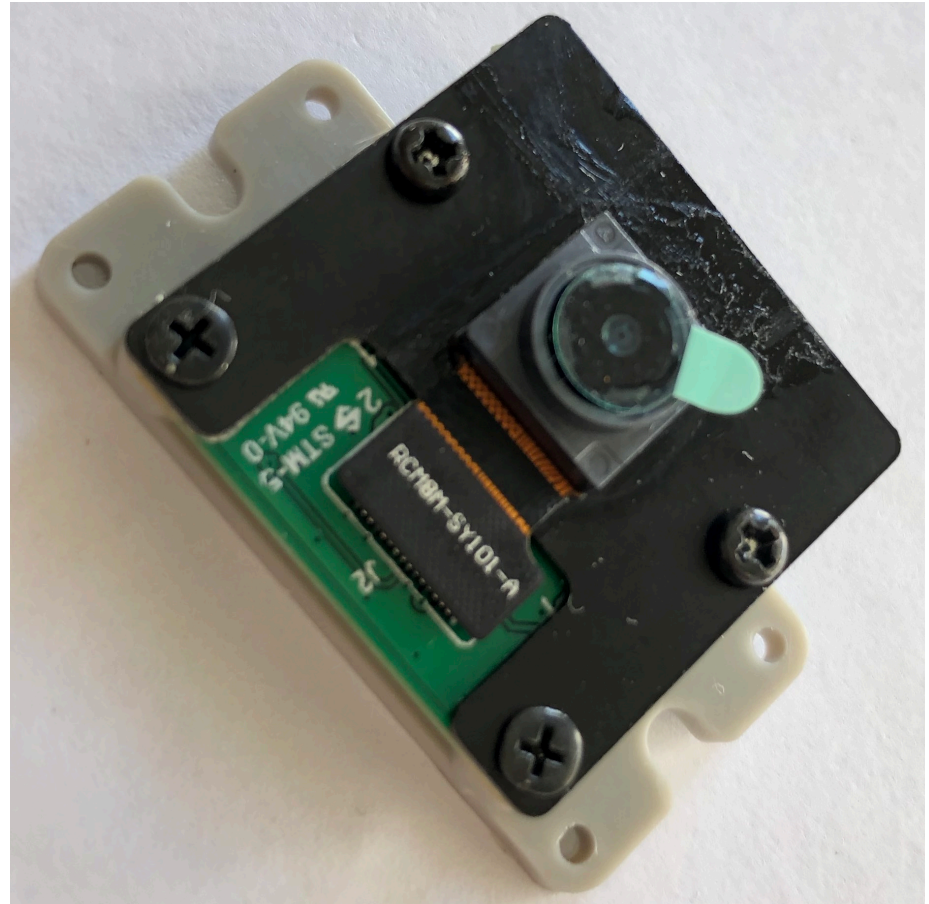

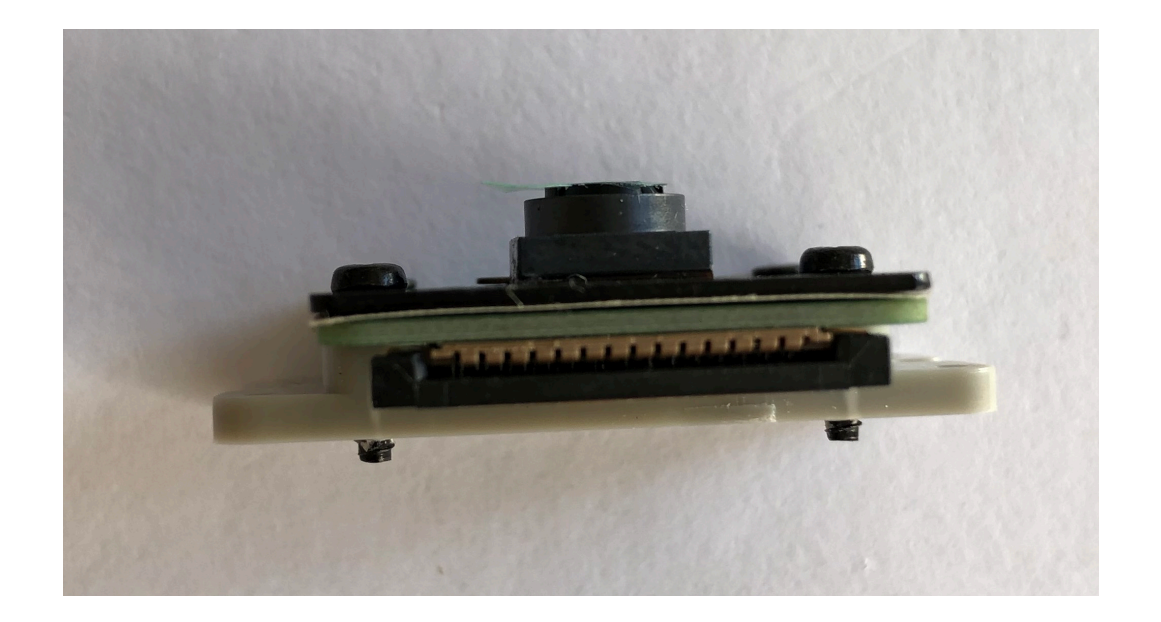

#### RPi camera module being modified 改裝樹莓派攝像頭模組中

✦ There's a tool to remove the original lens. 套件內有工具拆除原本的 鏡頭。

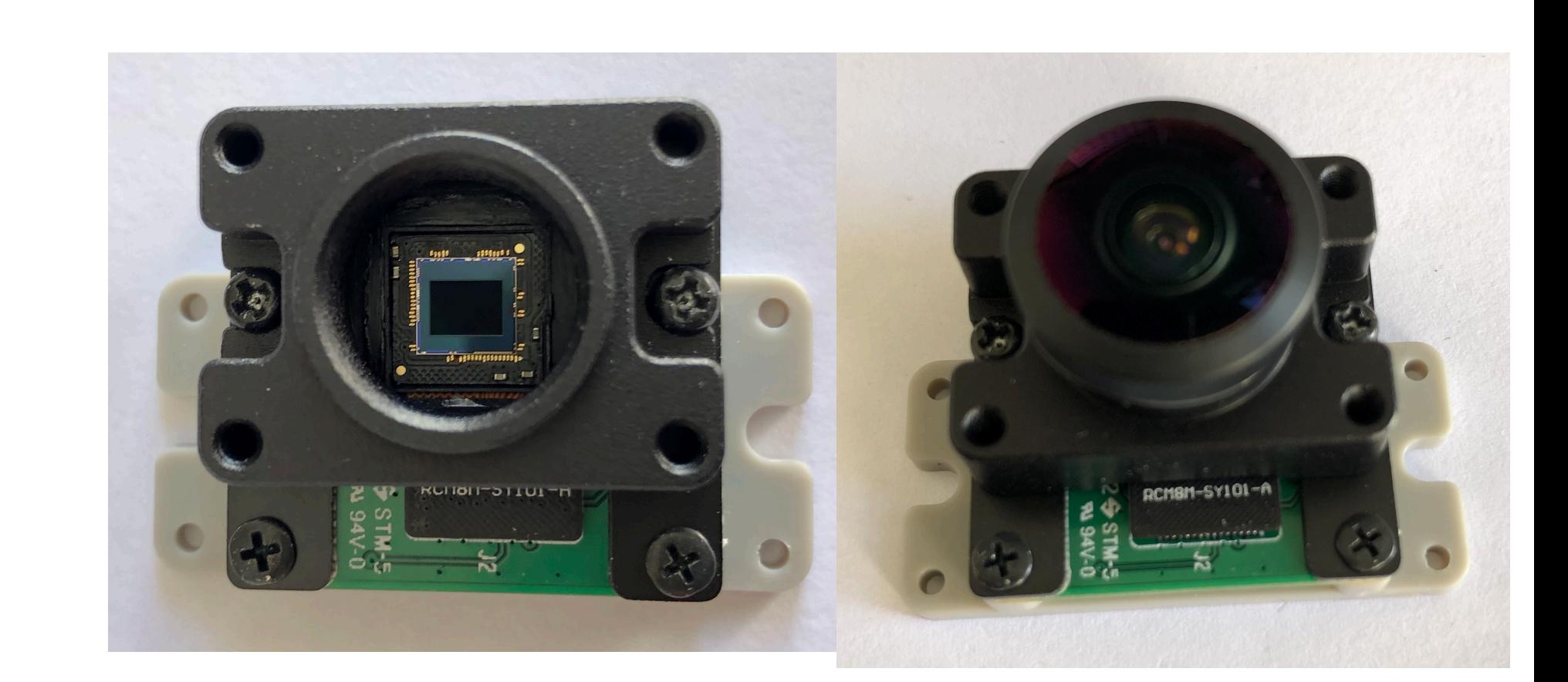

finden for for den den den den den

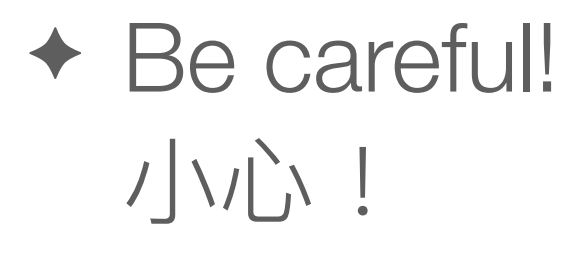

#### Capture the image 頡取映像

- ✦ Raspberry Pi command to capture image: raspistill 樹莓派拍照指令: raspistill
	- ✴ Example 例: raspistill -o photo.jpg

#### What about at night? 夜晚怎樣?

- ✦ Camera modules usually have a NoIR variant. 很多時,有NoIR版本攝像頭模組可供選擇。
- ✦ They do not have infrared filter, and is suitable for shooting at night. 這類模組沒有紅外線濾鏡,適用於夜視環境。
- ✦ Note that camera module modification kits also have NoIR variant.

注意:改鏡套件亦有NoIR版本。

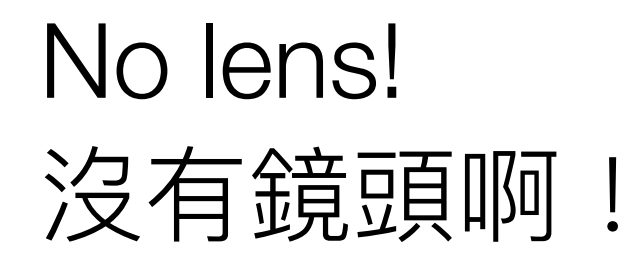

- ◆ Can do without adding lens! 沒有全域鏡頭也可!
	- $*$  How? 如何做?
- ✦ Use a camera to scan the space. ⽤可上下左右轉動的攝像機掃描空間。

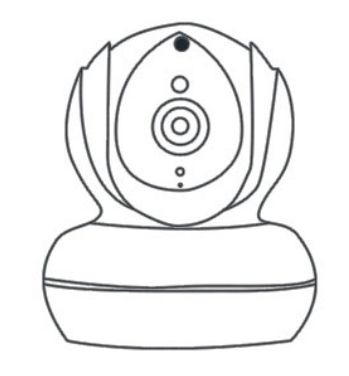

- ✴ Calculate cloud cover while scanning. 掃描時計算雲量。
- ✴ Stitch the video to form one image and analyse. 將短片拼接成一張圖再分析。
- ✴ That's the idea of radars! 這就是雷達的原理!

#### IP camera: beware IP 網絡絡鏡頭: ハハト!

- ✦ IP cameras are fraud with security problems. IP 網絡攝像機有不少安全隱患。
	- ✴ [https://www.computerworld.com/article/2496537/](https://www.computerworld.com/article/2496537/wireless-ip-cameras-open-to-hijacking-over-the-internet--researchers-say.html) [wireless-ip-cameras-open-to-hijacking-over-the](https://www.computerworld.com/article/2496537/wireless-ip-cameras-open-to-hijacking-over-the-internet--researchers-say.html)[internet--researchers-say.html](https://www.computerworld.com/article/2496537/wireless-ip-cameras-open-to-hijacking-over-the-internet--researchers-say.html)
	- ✴ [https://www.tomsguide.com/us/security-cameras](https://www.tomsguide.com/us/security-cameras-easy-hack,news-23985.html)[easy-hack,news-23985.html](https://www.tomsguide.com/us/security-cameras-easy-hack,news-23985.html)
	- ✴ [https://www.tomsguide.com/us/cheap-camera](https://www.tomsguide.com/us/cheap-camera-flaws,news-25595.html)[flaws,news-25595.html](https://www.tomsguide.com/us/cheap-camera-flaws,news-25595.html)

#### How to stitch? 如何拼接?

- ◆ Photo stitcher software 相片拼接軟件
	- ✴ Hugin <http://hugin.sourceforge.net/>
	- ✴ [AutoStitch http://matthewalunbrown.com/autostitch/](http://matthewalunbrown.com/autostitch/autostitch.html) [autostitch.html](http://matthewalunbrown.com/autostitch/autostitch.html) Select images

Resize

(medium

Find features

resolution initial guess pano Registration ◆ Programmatically 編程用: Wave correctio Refine camera Registration parameters globally Final pand scale OpenCV cv::Stitcher class estimation Input Compensate Warp images **Blend images** Final pano exposure errors images Resize masks to Estimate Compositing the original exposure error resolution Resize (low Warp images Find seam masks resolution)

Estimate camera

parameters rough

and matches

subset to build

Match features

#### Question-and-answer time 問答時間

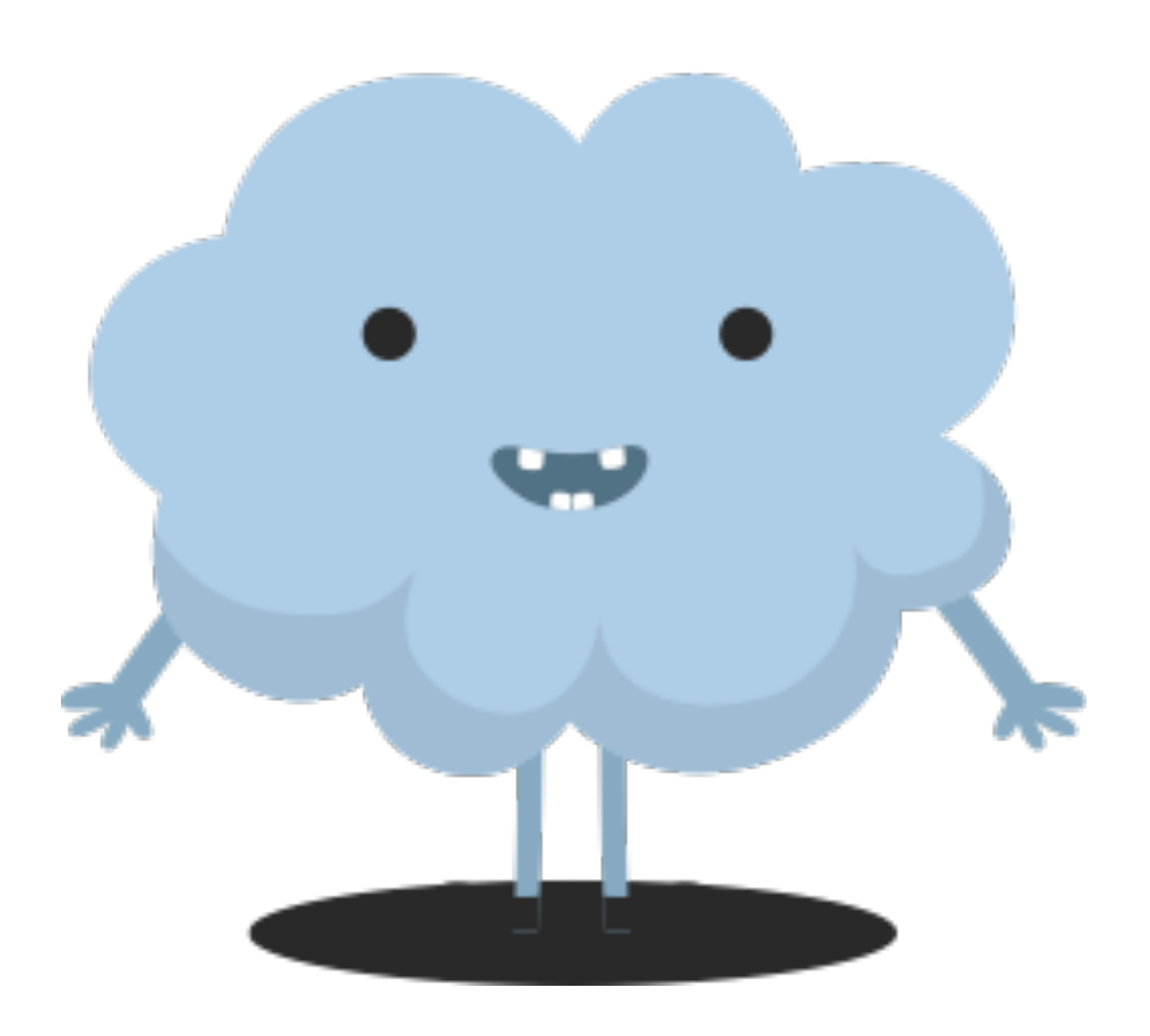